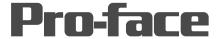

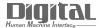

# Device/PLC Connection Manuals

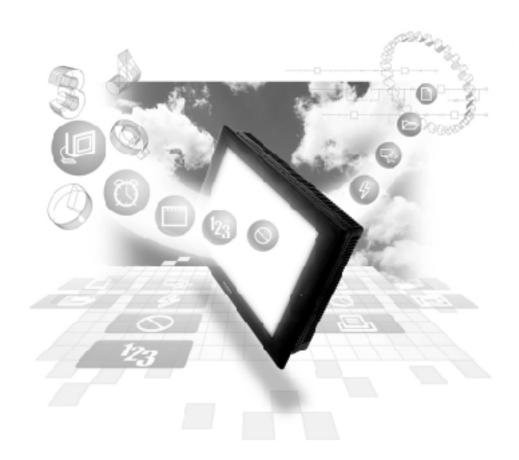

**About the Device/PLC Connection Manuals** 

Prior to reading these manuals and setting up your device, be sure to read the "Important: Prior to reading the Device/PLC Connection manual" information. Also, be sure to download the "Preface for Trademark Rights, List of Units Supported, How to Read Manuals and Documentation Conventions" PDF file. Furthermore, be sure to keep all manual-related data in a safe, easy-to-find location.

# 13.3 Fuji Electric Inverters

# 13.3.1 System Structure

The following describes the system configuration used when connecting the Fuji Electric inverters to the GP.

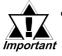

- If a communication error occurs while the unit is operating via RS-485, a stop command may not be recognized via RS-485. To prevent any accidents, be sure to use the inverter external signal terminal's forced stop function so that emergency stop will always be effective.
- If an alarm is reset with a run command sent via RS-485, the unit will suddenly restart. To prevent accidents, be sure to confirm that the run command is no longer being sent anymore.

### **■ FRENICS5000G11S Series**

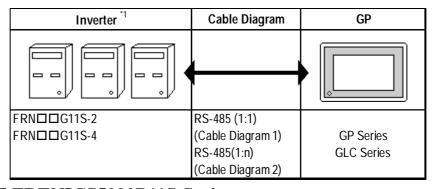

### **■ FRENICS5000P11S Series**

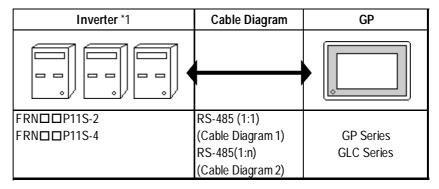

<sup>\*1</sup> The "\[D\D\D\]" characters in the inverter model codes reflect applicable standard generator capacities.

<sup>\*2</sup> The "□" character in the option card model code reflects the classification of the card type (either A, B, or C) according to this series inverter capacities.

# **■ FVR-E11S Series**

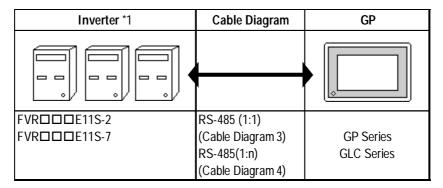

# **■ FVR-C11S Series (Optional for Communication)**

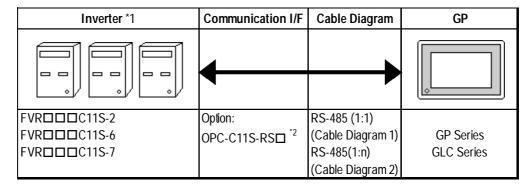

<sup>\*1</sup> The "\pi \pi \pi \pi \pi aracters in the inverter model codes reflect applicable standard generator capacities.

<sup>\*2</sup> The "□" character in the option card model code reflects the classification of the card type (either A, B, or C) according to this series inverter capacities.

# 13.3.2 Cable Diagrams

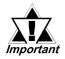

The following cables are recommended:

<For G11S, P11S, C11S>

Furukawa Electric UL AWM2789 1/0.65 mm² long distance braided shield cable

< For E11S>

Cable conforming to EIA568 standard (for 10BASE-T), as well as RJ45 connector

- The maximum length of a cable (transmission distance) is 500m.
- Depending on the usage environment, a unit may malfunction due to the noise generated from the inverter. In such a case, connect a ferrite core or condenser to the cable.

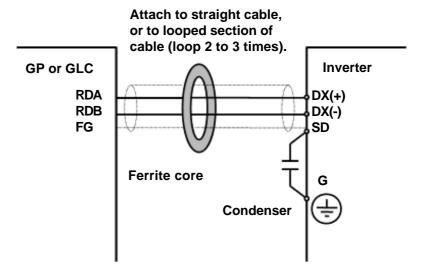

• A terminating resistor (100 $\Omega$ ) has been embedded in the E11S. When connecting the inverter to the end of the cable, turn ON SW2 located below the connector.

### Cable Diagram 1 (1:1)

<When using Digital's RS-422 connector terminal adapter GP070-CN10-0>

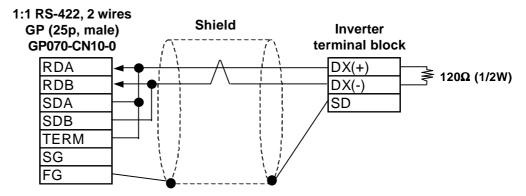

<When using Digital's RS-422 connector terminal adapter GP070-CN10-0>

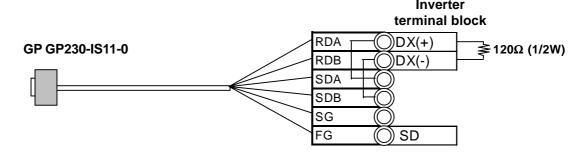

<When making your own cable>

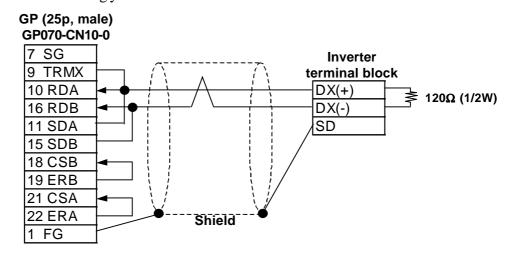

# Cable Diagram 2 (1:n)

<When using Digital's RS-422 connector terminal adapter GP070-CN10-0>

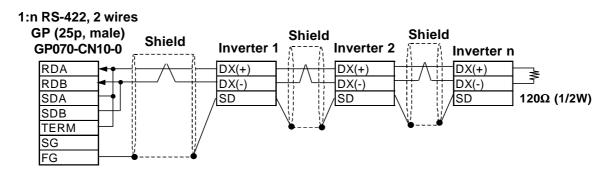

<When making your own cable>

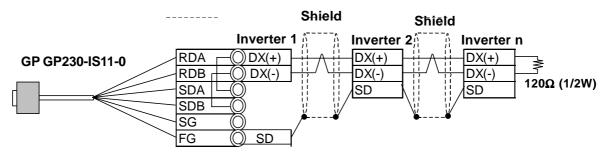

1 FG

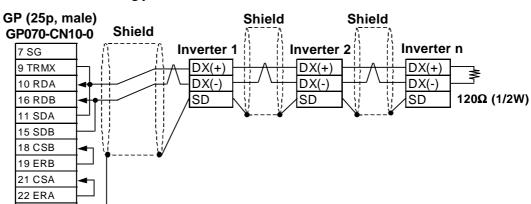

<When making your own cable>

# Cable Diagram 3 (1:1)

<When using Digital's RS-422 connector terminal adapter GP070-CN10-0>

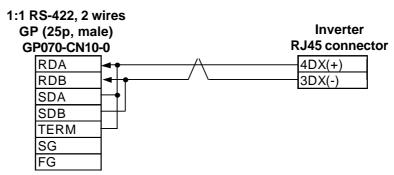

<When making your own cable>

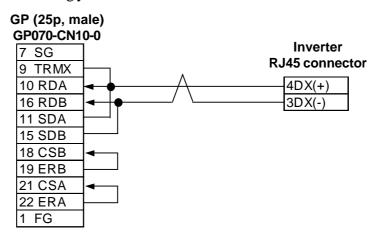

# Cable Diagram 4 (1:n)

<When using Digital's RS-422 connector terminal adapter GP070-CN10-0>

#### 1:n RS-422, 2 wires **GP (25p, male)** GP070-CN10-0 **Inverter 1 Inverter 2** Inverter n RDA 4DX(+) 4DX(+) 4DX(+) RDB 3DX(-) 3DX(-) 3DX(-) SDA SDB **TERM** SG FG

<When making your own cable>

#### **GP (25p, male)** GP070-CN10-0 **Inverter 1** Inverter 2 Inverter n 7 SG 9 TRMX 4DX(+) 4DX(+) 4DX(+) 10 RDA 3DX(-) 3DX(-) 3DX(-) 16 RDB 11 SDA 15 SDB 18 CSB 19 ERB 21 CSA 22 ERA 1 FG

# 13.3.3 Supported Devices

# ■ FRENICS5000G11S/FRENICS5000P11S Series

| Device               | Bit Addresses | Word Addresses | Remarks | 3   |
|----------------------|---------------|----------------|---------|-----|
| Basic function       | F0000 ~ F4215 | F00 ~ F42      |         |     |
| Terminal function    | E0100 ~ E4715 | E01 ~ E47      |         |     |
| Controlling function | C0100 ~ C3315 | C01 ~ C33      |         |     |
| Motor 1              | P0100 ~ P0915 | P01 ~ P09      |         |     |
| High level function  | H0300 ~ H3915 | H03 ~ H39      |         | L/H |
| Motor 2              | A0100 ~ A1815 | A01 ~ A18      |         |     |
| Option               | 00000 ~ 02915 | 000 ~ 029      |         |     |
| Command data         | S0100 ~ S1115 | S01 ~ S11      |         |     |
| Monitor data         | M0100 ~ M4815 | M01 ~ M48      | *1      |     |
| Alarmreset           |               | m00            | *2      |     |

<sup>\*1</sup> Data write cannot be performed.

Writing any data to "m00" will reset the alarm. However, data read cannot be performed.

# **■ FRENICS5000E11S Series**

| Device               | Bit Addresses | Word Addresses | Remarks | 3    |
|----------------------|---------------|----------------|---------|------|
| Basic function       | F0000 ~ F4215 | F00 ~ F42      |         |      |
| Terminal function    | E0100 ~ E4215 | E01 ~ E42      |         |      |
| Controlling function | C0100 ~ C3315 | C01 ~ C33      |         |      |
| Motor 1              | P0100 ~ P1015 | P01 ~ P10      |         | L/H  |
| High level function  | H0100 ~ H4615 | H01 ~ H46      |         | L/11 |
| Motor 2              | A0100 ~ A1915 | A01 ~ A19      |         |      |
| Command data         | S0100 ~ S1115 | S01 ~ S11      |         |      |
| Monitor data         | M0100 ~ M4815 | M01 ~ M48      | *1      |      |
| Alarmreset           |               | m00            | *2      |      |

<sup>\*1</sup> Data write cannot be performed.

Writing any data to "m00" will reset the alarm. However, data read cannot be performed.

<sup>\*2 &</sup>quot;m00" is a virtual device and is used to reset the history of alarms occurred on the inverter.

<sup>\*2 &</sup>quot;m00" is a virtual device and is used to reset the history of alarms occurred on the inverter.

| Device               | Bit Addresses | Word Addresses | Remarks | 5    |
|----------------------|---------------|----------------|---------|------|
| Basic function       | F0000 ~ F3615 | F00 ~ F36      |         |      |
| Terminal function    | E0100 ~ E0315 | E01 ~ E03      |         |      |
| Controlling function | C0100 ~ C0715 | C01 ~ C07      |         |      |
| Motor 1              | P0000 ~ P0015 | P00            |         | L/H  |
| High level function  | H0100 ~ H2515 | H01 ~ H25      |         | L/11 |
| Option               | O0000 ~ O1115 | 000 ~ 011      | *1      |      |
| Command data         | S05 ~ S06     | S05 ~ S06      |         |      |
| Monitor data         | M0100 ~ M4815 | M01 ~ M48      | *1      |      |
| Alarm reset          |               | m00            | *2      |      |

### ■ FRENICS5000G11S/FRENICS5000P11S Series

Writing any data to "m00" will reset the alarm. However, data read cannot be performed.

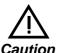

- The system area (20 words) cannot be used. Also, on the GP/GLC offline screens and the screen editor software's system area selection screen, the protocol display and operation will be the same as that which appears when the system area can be used. Even if the system area is selected on these screens, however, it will automatically be designated as not selected.
- Depending on the inverter series, supported functions and ranges will vary. For more detailed information, refer to each inverter series' operation manual.
- On GP-PRO/PB III, enter the device address and station address as follows:

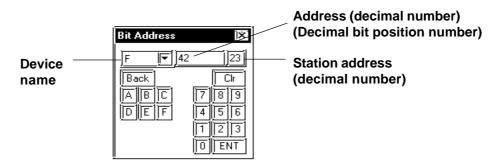

<sup>\*1</sup> Data write cannot be performed.

<sup>\*2 &</sup>quot;m00" is a virtual device and is used to reset the history of alarms occurred on the inverter.

# 13.3.4 Environment Setup

# ■ FRENICS5000G11S/FRENICS5000P11S Series

| GP/GLC Settings      |             | Inverter Settings |         | Setting Function |
|----------------------|-------------|-------------------|---------|------------------|
| Baud Rate            | 9600bps     | Baud rate         | 9600bps | H34              |
| Data Length          | 8bit        | Data Length       | 8bit    | H35              |
| Stop Bit             | 2bit        | Stop Bit          | 2bit    | H37              |
| Parity Bit           | None        | Parity Bit        | None    | H36              |
| Data Flow Control    | ER          |                   |         |                  |
| Communication Format | 2-wire type |                   |         |                  |
| Station Address      | 1 ~ 31      | Station Address   | 1 ~ 31  | H31              |

# **■ FVR-E11S Series**

| GP/GLC Settings      |             | Inverter Settings |         | Setting Function |
|----------------------|-------------|-------------------|---------|------------------|
| Baud Rate            | 9600bps     | Baud rate         | 9600bps | H34              |
| Data Length          | 8bit        | Data Length       | 8bit    | H35              |
| Stop Bit             | 1bit        | Stop Bit          | 1bit    | H37              |
| Parity Bit           | None        | Parity Bit        | None    | H36              |
| Data Flow Control    | ER          |                   |         |                  |
| Communication Format | 2-wire type |                   |         |                  |
| Unit No.             | 1 ~ 31      | Station Address   | 1 ~ 31  | H31              |

# **■ FVR-C11S Series**

| GP/GLC Settings      |             | Inverter           | Inverter Settings |     |
|----------------------|-------------|--------------------|-------------------|-----|
| Baud Rate            | 9600bps     | Baud rate          | 9600bps           | o04 |
| Data Length          | 8bit        | Data Length        | 8bit              | 005 |
| Stop Bit             | 2bit        | Stop Bit           | 2bit              | o07 |
| Parity Bit           | None        | Parity Bit         | None              | 006 |
| Data Flow Control    | ER          |                    |                   |     |
| Communication Format | 2-wire type |                    |                   |     |
| Unit No.             | 1 ~ 31      | Station Address    | 1 ~ 31            | o01 |
|                      |             | Optional selection | 1                 | 000 |

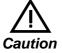

• The FVR-C11S Series requires a communication card (Model: OPC-C11S-RS\*). Be sure to set "o00" to 1 to enable the RS-485 communication option.

# 13.3.5 Error Codes

<Error Codes Specific to Inverters>

The error codes specific to the inverters will appear on the GP screen's left bottom, as "Host Communication Error (02:\*\*:##)". (The "\*\*" characters indicate an error code specific to the inverter, and the "##" characters indicate the station address of the inverter on which an error occurred.)

### **■ Error Codes**

| Error Code | Error Name                   | Description                                                                                                    |
|------------|------------------------------|----------------------------------------------------------------------------------------------------|
| 4AH        | Format error                 | Data transmission request statement characters are incorrect. The last character of the request statement is not in the correct position.                                                                    |
| 4BH        | Command error                | , A non-existent command has been sent.                                                                                                    |
| 4CH        | Link priority error          | It was attempted to write command or operation command data, with the link option installed. (When the link option has been installed, the command and operation command data cannot be written via RS-485.) |
| 4DH        | No write authorization error | . It was attempted to write new function data during data write from the link option.                                                                                                    |
| 4EH        | Function code error          | . A non-existent function code has been requested.                                                                                                    |
| 4FH        | Write inhibit error          | . It was attempted to write an operation inhibit function or write inhibit during run function while the unit was operating.                                                                                 |
| 50H        | Data error                   | , Data that has been written was exceeded an effective range.                                                                                                    |
| 51H        | Write error                  | . It was attempted to write new function data during writing another function.                                                                                                    |

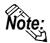

- The latest communication error code has been stored in M26.
- Alarms occurred on the inverter will have either code numbers M16, M17, M18, or M19.

M16: Latest alarm

M17: Previous alarm

M18: Alarm before the previous alarm

M19: Alarm before the two old alarms

For more detailed information, refer to your inverter's operation manual.